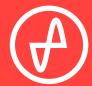

OPERATING INSTRUCTIONS | DIGITAL-TO-ANALOG CONVERTER

# ATOM DAC

#### SUPPORT

ONLINE

CONTACT@JDSLABS.COM

JDSLABS.COM/SUPPORT

BY PHONE

314-252-0936

9:30AM-6PM CST, MONDAY THROUGH FRIDAY BY MAIL

909 N BLUFF RD COLLINSVILLE, IL 62234 UNITED STATES

# QUICK SETUP

#### STEP 01

Connect the supplied USB cable from your PC to Atom DAC's USB input jack.

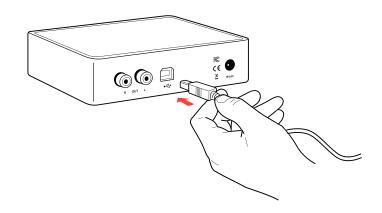

#### STEP 02

Connect an RCA Cable from Atom DAC to your amplifier's RCA Input jacks.

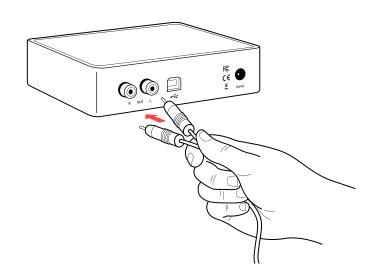

#### STEP 03

Connect the supplied AC power adapter to the barrel power jack, then connect the adapter to your wall outlet.

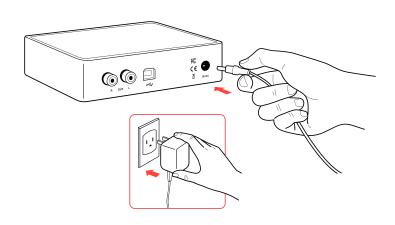

# CONFIGURATION

# **Connectivity**

Atom DAC accepts USB input:

| USB | 16/44.1k thru 32/384kHz* |
|-----|--------------------------|
|-----|--------------------------|

Maximum RCA Output voltage is 2.0VRMS | \*Windows 7 supports 24/192kHz maximum

# **Listening Tips**

For maximum signal fidelity, set the DAC to at least 24-bit audio and adjust digital volume slightly below 100% at your computer. Only control volume from your amplifier.

Listen safely to conserve your hearing: www.hearingloss.org

To ensure an optimal noise floor, always position audio equipment as far away as possible from wireless devices. Set sampling rate to the highest integer multiple of your music collection. For example, use 176.4kHz for a collection of 44.1k or 88.2k or 176.4kHz files. Use 192kHz for a collection of 48k or 96k or 192k audio files. Alternatively, you may install the optional XMOS drivers in Win10 for exclusive WASAPI mode.

# **Operating Care**

Use gentle force when inserting or removing cables.

# SETUP

## **Computer Setup**

Atom DAC requires no drivers in Windows 10, Mac OS, Linux, and modern version of iOS and Android. You may download drivers for Win7/8 from jdslabs.com/drivers. These drivers may optionally be installed in Win10 for WASAPI support. Be sure to select your new DAC as the default playback device:

### **Windows 7/8/10**

Right click the volume icon in your taskbar and choose Sound --> Playback. Click the XMOS or JDS Labs audio device, then choose "Set Default". For best experience, also configure Properties:

- Enhancements: Check "Disable all enhancements"
- Advanced: See Listening Tips

#### Mac OS X

Ensure JDS Labs audio device is selected from Audio Devices

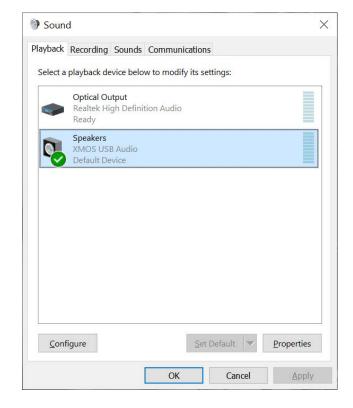

# **Troubleshooting**

### No USB device or "Failed to Play Audio"

Cause: USB device is not initialized.

**Solution:** Disconnect and reconnect power cable to reset the USB device.

#### No sound in one channel

**Cause:** Bad cable, or incorrect computer settings.

**Solution:** Check balance settings; try another headphone or RCA cable. Some Mac OS X systems will pan audio to the left channel upon initial connection of a DAC. User must restore balance to center.

### Audio is muted after resuming from sleep or hibernate in Windows 10

Cause: Microsoft USB Audio 2.0 driver bug. **Solution:** Install XMOS drivers, as per page 5.

### Light is off, but USB device is present

**Cause:** Atom DAC is designed to enter standby mode after 15 minutes of inactivity.

**Solution:** Atom DAC will wake up when audio is played.

### Light is off and no USB device is detected

**Cause:** Rapid power cycling, or loss of power.

**Solution:** Disconnect power cable for at least 5 seconds to reset power state. If behavior persists, please see jdslabs.com/troubleshooting.

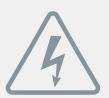

## POWER ADAPTERS

**ATTENTION:** Incorrect power adapters can result in capacitor explosion hazards and device damage. Only use the power adapter included with your Atom DAC:

| Type: AC-to-AC Transformer | Output Voltage: 15-16 VAC      |
|----------------------------|--------------------------------|
| Current: Minimum 500mA     | Connector: 2.1x55.mm (ID x OD) |

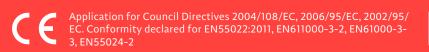

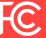